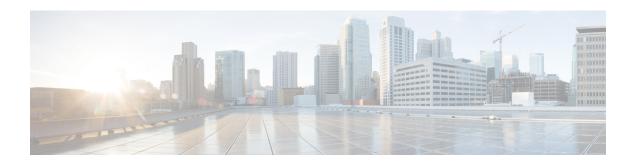

# **Upgrade Package Commands**

- show system upgrade apply-image, on page 2
- show system upgrade reg-info, on page 3
- system upgrade apply-image, on page 4
- system upgrade image-name, on page 5

## show system upgrade apply-image

Use the **show system upgrade apply-image** command in privileged EXEC mode to verify the upgrade status of the Cisco Enterprise NFVIS image.

## show system upgrade apply-image

| •  |        | _    | -    |      |
|----|--------|------|------|------|
| 61 | /ntax  | Hace | rın  | tior |
| υı | /IILAA | DESE | ·IIV | uvi  |

This command has no arguments or keywords.

#### **Command Modes**

Privileged EXEC (#)

#### **Command History**

| Release | Modification                 |
|---------|------------------------------|
| 3.5.1   | This command was introduced. |

### **Example**

The following is a sample output of the **show system upgrade apply-image** command:

## show system upgrade reg-info

Use the **show system upgrade reg-info** command in the privileged EXEC mode to verify the Cisco Enterprise NFVIS image registration. Package status must be valid for the registered image.

**show system upgrade reg-info** [name package-name]

**Syntax Description** 

**name** package-name (Optional) Specifies the VM image package.

**Command Modes** 

Privileged EXEC (#)

**Command History** 

| Release | Modification     |
|---------|------------------|
| 3.5.1   | This command was |
|         | introduced.      |

### **Example**

The following is a sample output of the **show system upgrade reg-info** command:

 $\verb"nfvis#" \mathbf{show} \ \mathbf{system} \ \mathbf{upgrade} \ \mathbf{reg-info}$ 

PACKAGE

NAME LOCATION VERSION STATUS UPLOAD DATE

nfvis-3.3.1 /data/upgrade/package 3.4.391 Valid 2016-08-10T11:57:48.711422-00:00

The table below describes the significant fields shown in the display:

### Table 1: show system upgrade reg-info Field Description

| Field        | Description                                  |
|--------------|----------------------------------------------|
| PACKAGE NAME | Name of the image                            |
| LOCATION     | Default or non-default location of the image |
| VERSION      | Image version                                |
| STATUS       | Image status                                 |

## system upgrade apply-image

To upgrade to a registered Cisco Enterprise NFVIS image, use the **system upgrade apply-image** command in global configuration mode. To cancel the upgrade, use the **no** form of this command.

system upgrade apply-image image-name scheduled-time hours [auto-restore ] [sys-backup] [vm-backup] no system upgrade apply-image

#### **Syntax Description**

| image-name           | Specifies the image name.                                                      |
|----------------------|--------------------------------------------------------------------------------|
| scheduled-time hours | Specifies the time of upgrade in hours. The valid range is from 0 to 24 hours. |
| auto-restore         | (Optional) Restores the previous image if the upgrade fails.                   |
| sys-backup           | (Optional) Backs up the ConfD database.                                        |
| vm-backup            | (Optional) backs up the VM.                                                    |

#### **Command Default**

None

#### **Command Modes**

Global configuration (config)

#### **Command History**

| Release | Modification                 |
|---------|------------------------------|
| 3.5.1   | This command was introduced. |

### **Example**

The following example shows how to upgrade to a registered Cisco Enterprise NFVIS image:

```
nfvis(config)# system upgrade image-name nfvis-3.3.1
nfvis(config-image-name-nfvis-3.3.1)# system upgrade apply-image scheduled-time 21
nfvis(config-image-name-nfvis-3.3.1)# commit
```

## system upgrade image-name

To register the Cisco Enterprise NFVIS upgrade image on the host server, use the **system upgrade image-name** command in global configuration mode. To remove the registration, use the **no** form of this command.

 $\textbf{system upgrade image-name} \hspace{0.2cm} \textit{upgrade-name} \hspace{0.2cm} \textbf{[location]} \hspace{0.2cm} \textit{[default-location non-default-location]}$ 

no system upgrade image-name upgrade-name

#### **Syntax Description**

| upgrade-name         | Name of the upgrade                                                                                                    |
|----------------------|----------------------------------------------------------------------------------------------------|
| location             | (Optional) Specifies the location of the image.                                                                                |
| default-location     | (Optional) Specifies the default location (/data/upgrade/package) of the upgrade image.                                        |
| non-default-location | (Optional) Specifies the complete path of the folder that contains the upgrade image. This is other than the default location. |

#### **Command Default**

None

#### **Command Modes**

Global configuration (config)

## **Command History**

| Release | Modification                 |
|---------|------------------------------|
| 3.5.1   | This command was introduced. |

## **Usage Guidelines**

Ensure that you download or copy the image to the NFVIS server default target directory "/data/upgrade/package" before starting the upgrade process. If the image is downloaded or copied to a location other than the default directory, you will have to specify the exact path of the image when registering the image.

#### Example

The following example shows how to register the Cisco Enterprise NFVIS upgrade image on the host server:

```
nfvis(config) # system upgrade image-name nfvis-3.3.1
nfvis(config-image-name-nfvis-3.3.1) # system upgrade image-name nfvis1 location
/data/upgrade/package
nfvis(config-image-name-nfvis-3.3.1) # commit
```

system upgrade image-name